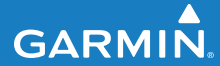

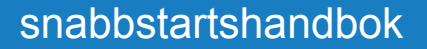

# EDGE® 500 CYKELDATOR MED GPS

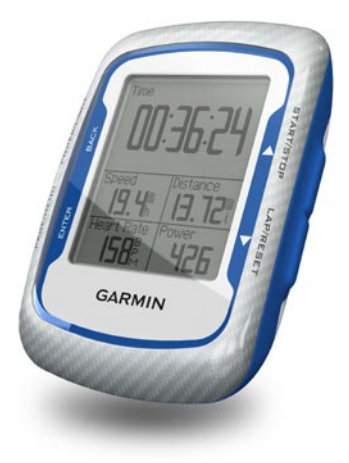

#### © 2009 Garmin Ltd. eller dess dotterbolag

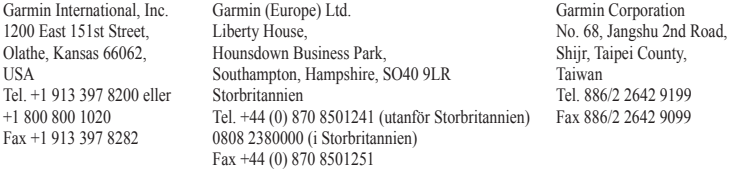

Med ensamrätt. Om inget annat uttryckligen anges i detta dokument, får ingen del av denna handbok reproduceras, kopieras, överföras, spridas, hämtas eller lagras i något lagringsmedium i något som helst syfte utan föregående uttryckligt skriftligt tillstånd från Garmin. Garmin beviljar härmed tillstånd att ladda ned en enstaka kopia av denna handbok till en hårddisk eller annat elektroniskt lagringsmedium för visning, samt för utskrift av en kopia av handboken eller av eventuell revidering av den, under förutsättning att en sådan elektronisk eller utskriven kopia av handboken innehåller hela copyrightredogörelsens text och även under förutsättning att all obehörig kommersiell distribution av handboken eller eventuell revidering av den är strängt förbjuden.

Informationen i detta dokument kan ändras utan förvarning. Garmin förbehåller sig rätten att ändra eller förbättra sina produkter och att förändra innehållet utan skyldighet att meddela någon person eller organisation om sådana ändringar eller förbättringar. Besök Garmins webbplats (<www.garmin.com>) för aktuella uppdateringar och tilläggsinformation om användning och drift av denna och andra produkter från Garmin.

Garmin®, Garmin Training Center® och Edge® är varumärken som tillhör Garmin Ltd. eller dess dotterbolag, registrerat i USA och andra länder. Garmin Connect™, GSC™ 10, ANT™ och ANT+™ är varumärken som tillhör Garmin Ltd. eller dess dotterbolag. De här varumärkena får inte användas utan skriftligt tillstånd av Garmin.

Windows® är ett registrerat varumärke som tillhör Microsoft Corporation i USA och/eller andra länder. Mac® är ett registrerat varumärke som tillhör Apple Computer, Inc. Övriga varumärken och varunamn tillhör deras respektive ägare.

# **Komma igång**

### **varning**

Rådgör alltid med läkare innan du påbörjar eller ändrar ett motionsprogram. I guiden *Viktig säkerhets- och produktinformation* som medföljer i produktförpackningen finns viktig information och produktvarningar.

Första gången du använder Edge® utför du följande steg:

- 1. Ladda Edge-enheten ([sidan 2\)](#page-3-0).
- 2. Installera Edge-enheten [\(sidan 2](#page-3-0)).
- 3. Slå på Edge-enheten ([sidan 4](#page-5-0)).
- 4. Hämta satellitinformation ([sidan 6](#page-7-0)).
- 5. Konfigurera den valfria pulsmätaren ([sidan 6\)](#page-7-1) och den valfria GSC™ 10 ([sidan 7\)](#page-8-0).
- 6. Ge dig ut på en cykeltur [\(sidan 10](#page-11-0)).
- 7. Spara cykelturen [\(sidan 10](#page-11-1)).
- 8. Hämta Garmin Connect™ eller programvaran Garmin Training Center® [\(sidan 10\)](#page-11-2).
- 9. Överföra historik till datorn [\(sidan 11\)](#page-12-0).

# **Om batteriet**

## **varning**

Den här produkten innehåller ett litiumjonbatteri. I guiden *Viktig säkerhetsoch produktinformation* som medföljer i produktförpackningen finns viktig information och produktvarningar.

Edge-enheten drivs av ett inbyggt litiumjonbatteri som du kan ladda med den nätadapter eller USB-kabel som medföljer i produktförpackningen.

**Obs!** Edge-enheten laddas inte utanför temperaturområdet 0°C till 50°C (32°F till 122°F).

## <span id="page-3-0"></span>**Ladda Edge**

#### *Meddelande*

Förhindra korrosion genom att torka mini-USB-porten, väderskyddet och omgivande område noga innan du laddar eller ansluter enheten till en dator.

- 1. Anslut nätadaptern till ett vanligt vägguttag.
- 2. Lyft upp väderskyddet från mini-USBporten.

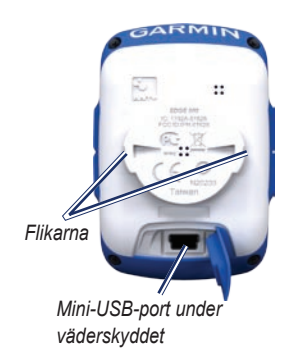

3. Stick in den lilla änden på nätadaptern i mini-USB-porten.

Anslut Edge-enheten till datorn med USB-kabeln, se [sidan 11](#page-12-1).

4. Ladda Edge-enheten i minst tre timmar innan du börjar använda den.

Ett fulladdat batteri kan användas i cirka 18 timmar innan det måste laddas igen.

## **Installera Edge-enheten**

För bästa GPS-mottagning, placera cykelfästet så att framsidan av Edgeenheten är riktad mot himlen. Du kan installera cykelfästet på styrstammen (visas på [sidan 3\)](#page-4-0) eller styret.

1. Välj en lämplig och säker plats att montera Edge-enheten på där den inte sitter i vägen när du cyklar.

2. Placera gummiskivan på cykelfästets baksida.

Gummiflikarna passar in på cykelfästets baksida så att den hålls på plats.

- 3. Placera cykelfästet på styrstammen.
- <span id="page-4-0"></span>4. Sätt fast cykelfästet ordentligt med de två remmarna.

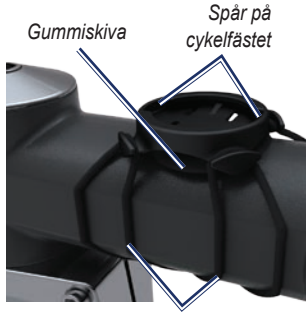

*Remmar runt styrstammen*

- 5. Passa in flikarna på Edge-enhetens baksida i spåret på cykelfästet.
- 6. Tryck ned lätt och vrid Edge-enheten medsols så att den låses på plats.

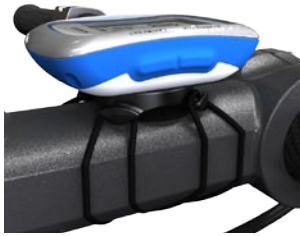

**Edge-enheten monterad på styrstammen**

#### **Ta loss Edge-enheten**

- 1. Lås upp enheten genom att vrida Edge-enheten medsols.
- 2. Lyft av Edge-enheten från fästet.

# <span id="page-5-0"></span>**Slå på Edge-enheten**

Håll **POWER** intryckt när du vill slå på Edge-enheten.

#### **Konfigurera Edge-enheten**

Första gången du slår på Edgeenheten ombeds du att konfigurera systeminställningarna och inställningarna för användarprofil.

- Följ instruktionerna på skärmen när du vill slutföra den första konfigurationen. •
- Tryck på  $\blacktriangledown$  och  $\blacktriangle$  om du vill se olika alternativ och ändra standardalternativen. •
- Tryck på **ENTER** för att göra ett val. •
- Aktivera och para ihop ANT+™ sensorerna under konfigurationen om din Edge-enhet har en pulsmätare och en GSC 10: •
	- Välj **Ja** på frågan om pulsmätare. Mer information om konfiguration finns på [sidan 6.](#page-7-1) ◦

Välj **Ja** på frågan om fart- och taktsensor. Mer information om konfiguration finns på [sidan 7.](#page-8-0) ◦

**OBS!** Mer information om sensorer för tredje part finns i tillverkarens instruktioner och på<www.garmin.com/intosports>.

#### **Ikoner**

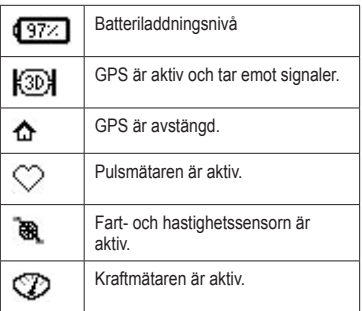

#### **Knappar**

Varje Edge-knapp har flera funktioner.

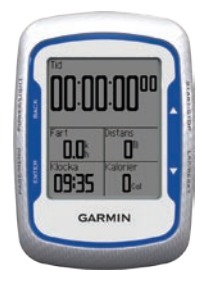

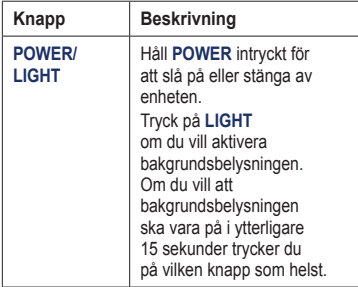

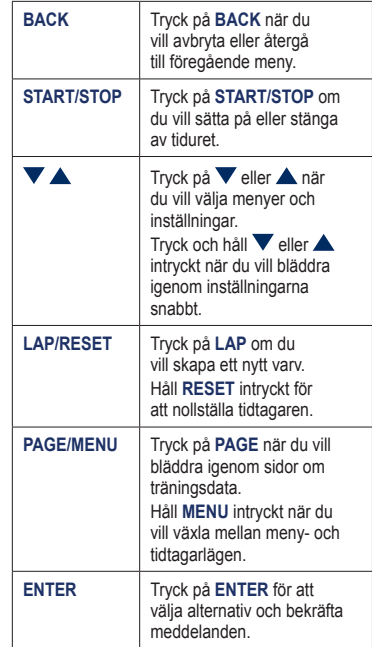

# <span id="page-7-0"></span>**Söka satellitsignaler**

Det kan ta 30 till 60 sekunder att söka signaler.

- 1. Gå utomhus till en öppen plats.
- 2. Se till att Edge-enhetens framsida är riktad mot himlen.
- 3. Vänta medan Edge-enheten söker efter satelliter.

Flytta dig inte förrän sidan för satellitsökning försvinner.

# <span id="page-7-1"></span>**Sätta på pulsmätaren**

**obs!** Om du saknar pulsmätare kan du hoppa över det här steget.

Ha pulsmätaren direkt på huden, precis under bröstet. Den ska sitta tätt nog för att stanna på plats under hela turen.

1. Tryck en flik genom uttaget i pulsmätaren.

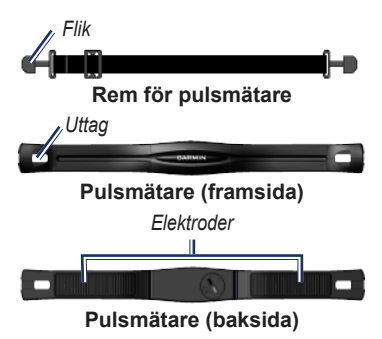

- 2. Tryck ned fliken.
- 3. Fukta båda elektroderna på baksidan av pulsmätaren för att skapa en ordentlig anslutning mellan ditt bröst och sändaren.
- 4. Led remmen runt bröstet och fäst den i den andra änden av pulsmätaren.

Garmin-logotypen ska ha den högra sidan uppåt.

När du har satt på pulsmätaren är den i viloläge och redo att sända data. När pulsmätaren är ihopparad visas ett meddelande och pulsikonen  $\heartsuit$  visas på huvudmenyn.

**Obs!** Mer information om pulsmätaren finns i *användarhandboken till Edge 500*.

# <span id="page-8-0"></span>**Installera GSC 10**

**obs!** Om du inte har en GSC 10 kan du hoppa över det här steget.

Båda magneterna måste vara inriktade med sina resp. indikeringslinjer för att Edge-enheten ska kunna ta emot data.

1. Placera GSC 10 på det bakre kedjestaget (på motsatt sida av drevpartiet).

> **OBS!** Placera den platta gummikudden eller den triangelformade gummikudden mellan GSC 10 och kedjestaget så att det blir mer stabilt.

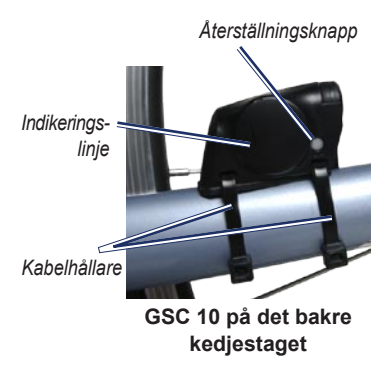

- 2. Montera GSC 10 med två kabelhållare utan att dra åt dem.
- 3. Montera pedalmagneten på vevarmen med det självhäftande fästet och en kabelhållare.

Pedalmagneten måste vara inom 5 mm från GSC 10. Indikeringslinjen på pedalmagneten måste vara i linje med indikeringslinjen på GSC 10.

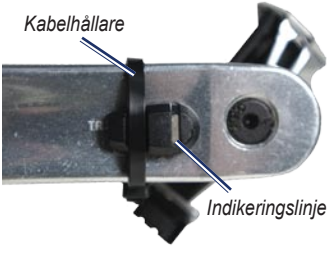

**Pedalmagnet på vevarm**

- 4. Skruva loss ekermagneten från plaststycket.
- 5. Placera ekern i spåret på plaststycket och dra åt lite.

Ekermagneten kan vara riktad bort från GSC 10 om det inte finns tillräckligt med plats mellan sensorarmen och ekern. Ekermagneten måste vara i linje med indikeringslinjen på sensorarmen.

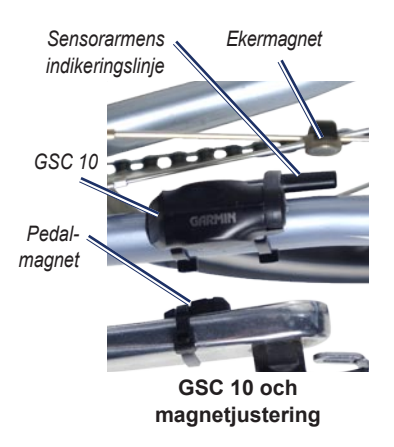

- 6. Lossa skruven på sensorarmen.
- 7. Flytta sensorarmen inom 5 mm från ekermagneten.

Du kan också luta GSC 10 närmare någon av magneterna för bättre inpassning.

- 8. Tryck på knappen **Återställ** på GSC 10. LED-indikatorn övergår till rött sken och sedan grönt.
- 9. Trampa för att testa sensorjusteringen.

LED-indikatorn blinkar varje gång pedalmagneten passerar sensorn. Den gröna LED-indikatorn blinkar varje gång ekermagneten passerar sensorarmen.

**Obs!** Lysdioden blinkar under de första 60 passeringarna efter en nollställning. Tryck på **Återställ** igen om du behöver fler passeringar.

10. När allt är inriktat och fungerar som det ska, drar du åt kabelfästena, sensorarmen och ekermagneten.

När GSC 10 har kopplats ihop visas ett meddelande och ikonen för fart och takt **W**e visas på huvudmenyn.

**OBS!** Mer information om GSC 10 finns i *användarhandboken till Edge 500*.

# <span id="page-11-0"></span>**Ta en cykeltur**

Innan du kan spara historik måste du hämta satellitsignaler [\(sidan 6\)](#page-7-0).

1. Håll **MENU** intryckt när du vill visa tiduret.

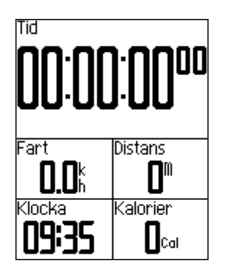

- 2. Tryck på **START** för att starta timern. Historiken registreras bara när tiduret är igång.
- 3. När du är klar, trycker du på **STOP**.

## <span id="page-11-1"></span>**Spara cykeldata**

Tryck och håll ned **RESET** om du vill spara cykeldata och nollställa timern.

## <span id="page-11-2"></span>**Använda kostnadsfri programvara**

Garmin har två programalternativ för att spara och analysera dina cykeldata:

- Garmin Connect är webbaserad programvara. •
- Garmin Training Center är ett datorprogram som inte kräver internet efter att det installerats. •
- 1. Gå till<www.garmin.com/intosports>.
- 2. Följ instruktionerna på skärmen när du vill installera programvaran.

# <span id="page-12-1"></span>**Överföra historik till datorn**

- 1. Anslut USB-kabeln till en ledig USB-port på datorn.
- 2. Lyft upp väderskyddet från mini-USBporten.

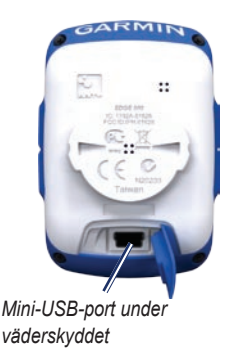

3. Anslut den smala änden av USB-kabeln till mini-USB-porten.

- 4. Öppna Garmin Connect (<http://connect.garmin.com>) eller öppna Garmin Training Center.
- 5. Följ instruktionerna som medföljer programvaran.

## <span id="page-12-0"></span>**Anpassa datafälten**

Du kan konfigurera anpassade datafält för tre sidor med träningsdata. En komplett lista med tillgängliga datafält finns i *användarhandboken till Edge 500*.

- 1. Håll **MENU** intryckt.
- 2. Välj **Inställningar** > **Cykelinställningar** > **Datafält**.
- 3. Välj en av sidorna.

4. Välj det antal datafält som du vill visa på den här sidan.

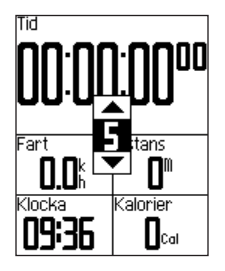

Om du vill stänga av en valfri sida anger du antalet datafält till noll.

- 5. Använd  $\nabla$ ,  $\triangle$  och ENTER om du vill ändra datafälten.
- 6. Upprepa stegen 3 till 5 för de sidor som du vill anpassa.

# **Edge temperaturavläsningar**

Du kan anpassa Edge-enheten så att temperaturen visas i datafältet.

**Obs!** Det kan hända att Edge-enheten visar temperaturer som är högre än lufttemperaturen om Edge-enheten placeras i direkt solljus eller om du håller den i handen. Det kan också ta lite tid för Edge-enheten att ställa om sig efter temperaturen om den förändras snabbt.

*Snabbstartshandbok för Edge 500 13*

**De senaste kostnadsfria programvaruuppdateringarna (exklusive kartdata) under hela livslängden för dina Garmin-produkter finns på Garmins webbplats på [www.garmin.com.](www.garmin.com)**

# **GARMIN.**  $C \in$

© 2009 Garmin Ltd. eller dess dotterbolag

Garmin International, Inc. 1200 East 151<sup>st</sup> Street, Olathe, Kansas 66062, USA

Garmin (Europe) Ltd. Liberty House, Hounsdown Business Park, Southampton, Hampshire, SO40 9LR, Storbritannien

> Garmin Corporation No. 68, Jangshu 2<sup>nd</sup> Road, Shijr, Taipei County, Taiwan

Oktober 2009 Artikelnummer 190-01071-59 Rev. A Tryckt i Taiwan